# Drupal Commons Update V6x-1.5 To V6x-1.6 (バージョンアップ)手順

マニュアル ( 2011 年 6 月 12 日作成 )

# Gennai3 株式会社

http://www.gennai3.co.jp

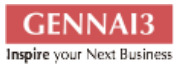

#### 目次

## **1** 第 **1** 章 アップデイトの環境

### 1.1 第1節 OS、Drupal Commons

OS : Debian

Drupal Commons v6x-1.5 → v6x-1.6 へアップデイト

## **2** 第 **2** 節 アップデイトの手順

#### 2.1 第3節 概要

既存サイトをメンテナンスモードにします。

データベースのバックアップ

ディレクトリのバックアップ

…../sites ディレクトリを再利用するすので、移動します。

新しい Drupal Commons のソースを解凍展開します。 その新しい sites ディレクトリと古い saites ディレクトリを入れ替えます。

Sites/defaults/setting.php のパーミッションを書き込み可能、 chmod 775 等に変更します、

sites/default/settpings.php を編集

\$update free access = FALSE;.  $\&$  \$update free access = TRUE;.  $\sim \mathcal{Z}$ 更します。

アップデイト終了後

sites/default/settpings.php を編集 TRUE からもとの FALSE に戻す

sites/default/settpings.php のパーミッションを 書き込みできないように たとえば chmod 755 などにします。

### **2.2** 操作のスクリーンショット

実際の操作スクリーンショットです。 環境により、表示される画面が変更になり ます。

アップデイトで始めに表示される画面です。

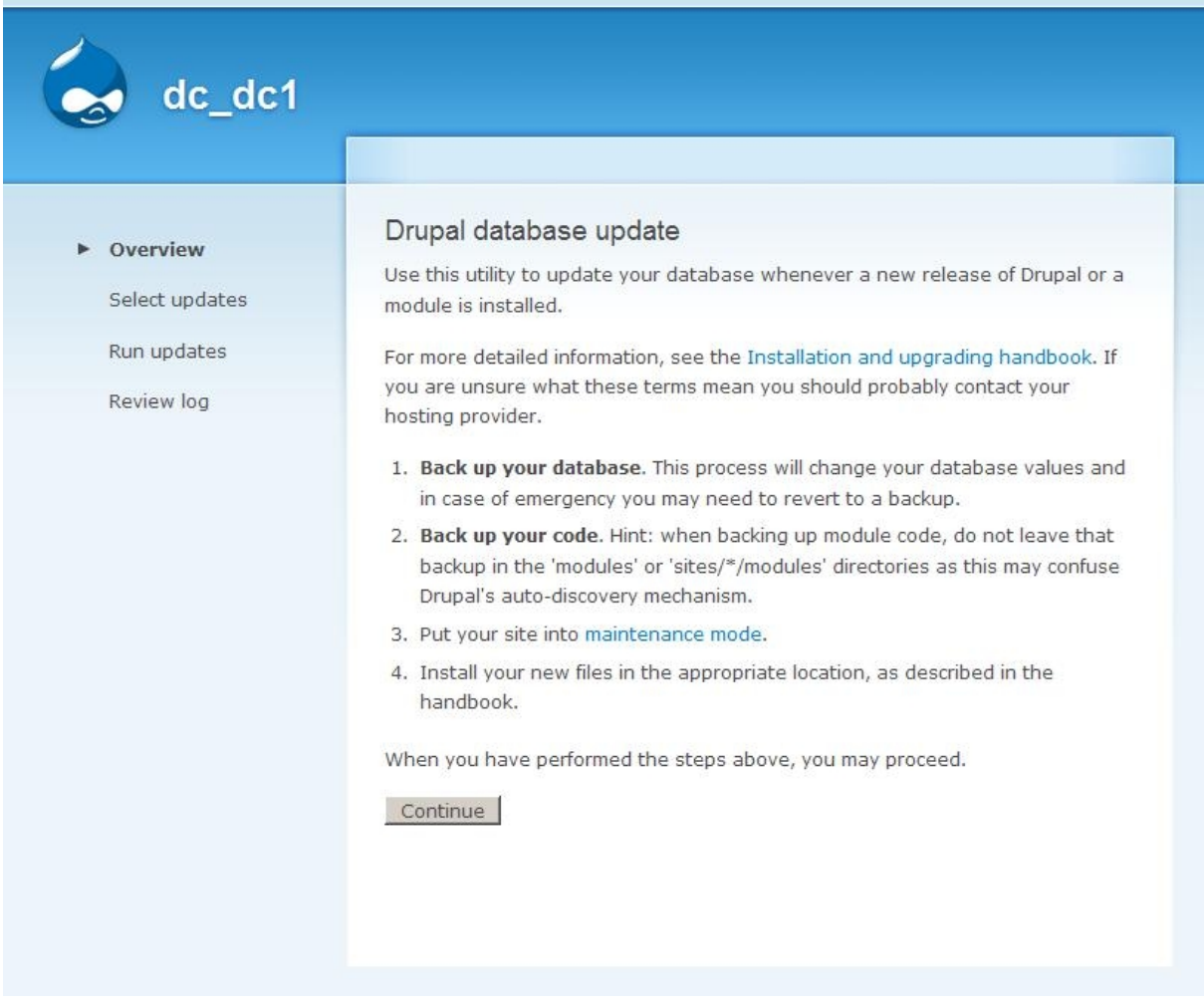

もし、settings.php の設定が変更になっていない場合、表示されます。

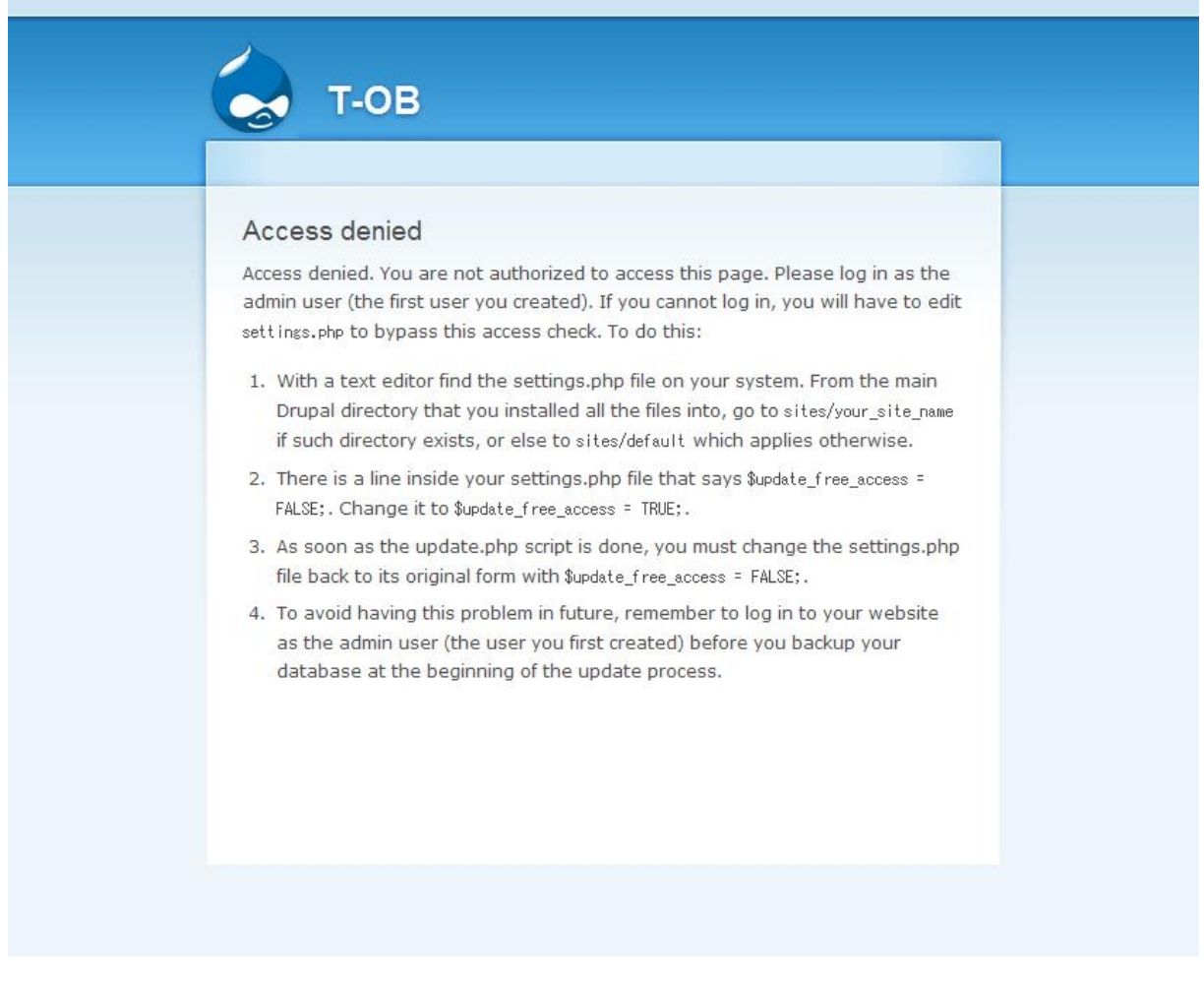

アップデイトの準備ができましたので、アップデイトボタンをクリックします。

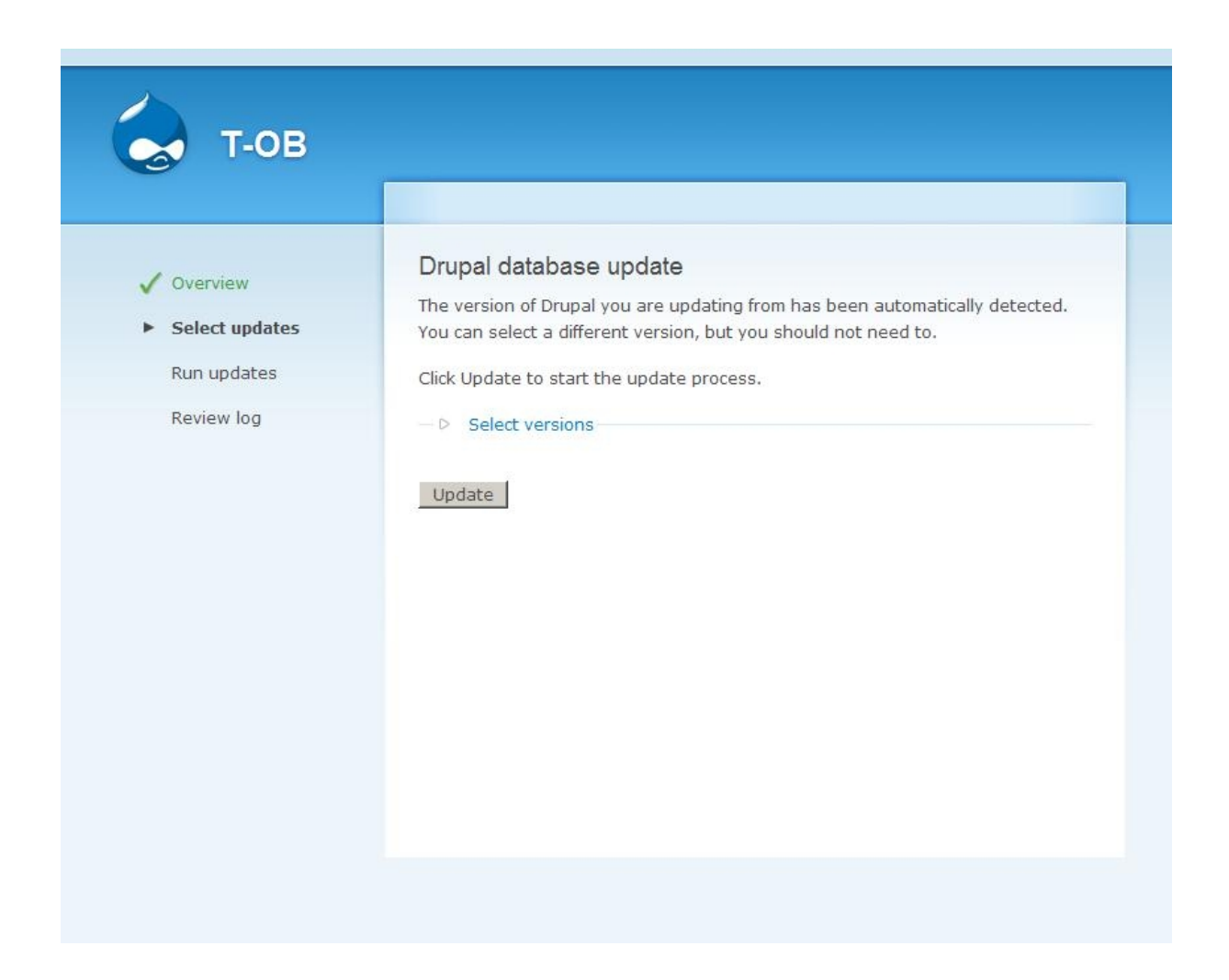

Drupal Commons 6x-1.5 から 6x-1.6 へアップデイトする際には、以下のような警告 (ワーニング) が表示されますが、そのまま実行します。

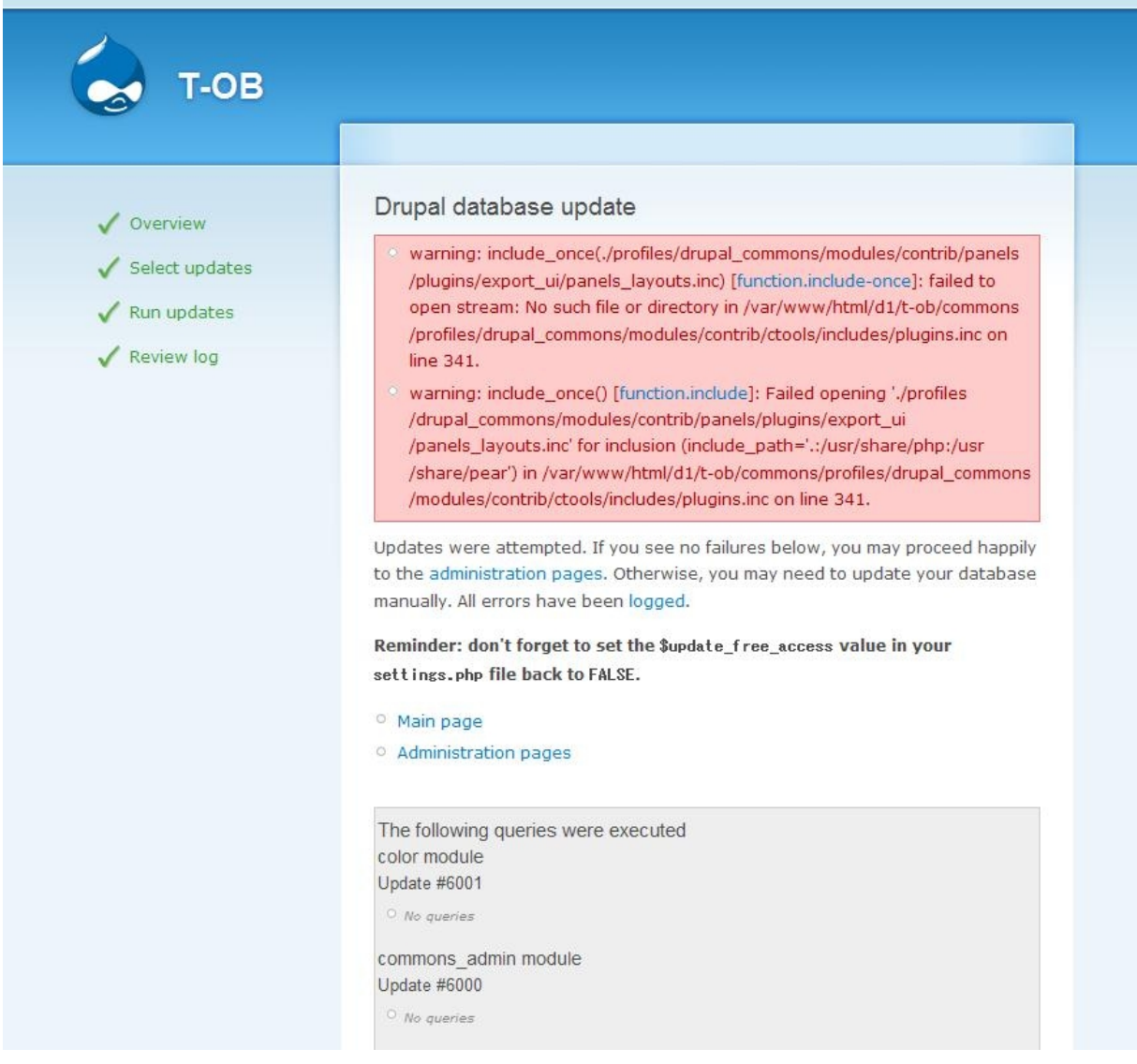

# **3** 第 **3** 節 参考資料

# **3.1 Drupal Commons 6.x-1.6** のアップデイト手順

http://network.acquia.com/downloads/drupal-commons/6.x-1.6-release-notes

UPGRADING TO 1.6:

### NOTE: THIS IS A SIGNIFICANT UPGRADE. You should NOT install it directly on live site without first testing it on a staging site.

- 1. Carefully review the NOTES above
- 2. Backup your code and database
- 3. Turn on maintenance mode (admin/settings/site-maintenance)
- 4. Replace your codebase (excluding the sites directory) with the contents of this archive.
	- It is important that you do not \*merge\* the new codebase, as a number of modules were remove or relocated!
- 5. Update your site via /update.php
	- Ignore any errors about missing Panels files
- 6. Make sure the Page manager module is disabled. Or, if you wish to continue using it, delete any pages using the path "/home", the Node template, and the User profile template, which may be leftover from a previous version of Commons.
- 7. Navigate to the admin theme page (admin/build/themes)
	- Ensure that Fusion Core and Commons Roots (both base themes) are enabled
	- Ensure that at least one Commons-supported theme is enabled, and choose your desired default theme (if not already set)
	- The original Acquia Commons theme is now named Commons Origins.
		- Note: *If you have built a new theme based on Acquia Commons, or made changes in the default Acquia Commons theme for your site, you are likely to need to merge your theme changes with the new "split" theme. This may require some time, so plan accordingly.*
- 8. View the status report (admin/reports/status) to see if there are any errors to tend to
- 9. Take the time to delete or disable any of the components listed [here](http://commons.acquia.com/wiki/feature-components-removed-commons-16)
	- *This is extremely important!*
	- Once done, navigate to all areas of your site, making sure there is no remaining strange or duplicate behavior of any kind

10.Navigate to the Features admin page (admin/build/features)

- Determine which features are overridden
- Click on the overridden link for each feature to review what the the overrides are for each component inside the given feature
- If possible, revert as many components as possible, remembering that reverting a component will remove any customizations you've made to the given item
- 11.A bug revealed in Heartbeat led to the need for an additional permission to be created (access user activity). Users will need this permission in order to see the activity streams on group home pages. Commons comes with this permission given to anonymous and authenticated users by default, but you may have to either revert the Commons Core feature, or assigned the permissions manually, if upgrading.
- 12.Because of the introduction of Commons Profile (Feature) to handle the profile aspects of Commons, if you have deleted any profile fields that came with Commons initially, they will be restored after the upgrade. You must go in (admin/user/profile) and remove them once again.
- 13.If no issues have arisen, it is recommended that you make another backup of your codebase and database, then you may turn off maintenance mode.

### 3.2 Drupal Commons 6.x-1.6 で変更になったこと

<http://commons.acquia.com/wiki/feature-components-removed-commons-16>

--- Commons Core context: context\_ui-content-global\_content\* context: context ui-global-global\* context: context\_ui-group-group\* context: context\_ui-profile-profile\* context: context\_ui-users-user\_browser\* page\_manager\_handlers: node\_view\_panel\_context\* page\_manager\_handlers: user\_view\_panel\_context\* views: og\_admins\_faces views: og\_all\* views: og\_content\_tracker views: og\_featured\* views: og\_members\_custom\_block views: og\_most\_active\* views: og\_my\_groups\* views: og\_profile\_user\_groups views: og\_tag\_cloud

views: recent\_content\_all

views: recent\_featured views: recent\_featured\_stream

--- Commons Blog views: content\_global\_blogs\* views: og\_tab\_blogs\*

--- Commons Discussion views: content\_global\_discussions\* views: og\_tab\_discussions\*

--- Commons Document views: content global documents\* views: og\_tab\_documents\*

--- Commons Event context: context\_ui-group-event\* views: content\_global\_calendar\* views: og\_calendar\* views: og\_upcoming\_events

--- Commons Poll context: context\_ui-group-poll\* views: content\_global\_polls\* views: og\_polls\_all views: og\_recent\_poll

--- Commons Wiki views: content\_global\_wikis\* views: og\_tab\_wikis\*

--- Commons Dashboard views: og\_dashboard\_groups

--- Commons Group Aggregator context: context\_ui-group-aggregator\*

--- Commons Home page\_manager\_pages: commons\_homepage\* views: homepage\_most\_active\_groups views: homepage\_tag\_cloud

--- Commons Reputation context: context ui-content-most active users\* context: context\_ui-users-most\_active\*

--- Acquia Network Subscription context: context\_ui-search\*

=======================

 $*$  = If still available post 1.6 upgrade, you must disable or delete

### 3.3 第5 節 デザインテンプレート

新しい Drupal Commons のデザインテンプレートは

.../profiles/drupal\_commons/themes にあります。 もし Footer を修正する場合は、 template.php を編集します。

# **4** お問い合わせ

[このマニュアルに関するお問い合わせ、もしくはご意見、ご質問、ご要望などは以下の事務局](file:///Documents%20and%20Settings/hodota/Application%20Data/OpenOffice.org/3/user/uno_packages/cache/!template-selected/en/english/swriter/templates/dev-subscribe@documentation.openoffice.org) [までご連絡下さい。](file:///Documents%20and%20Settings/hodota/Application%20Data/OpenOffice.org/3/user/uno_packages/cache/!template-selected/en/english/swriter/templates/dev-subscribe@documentation.openoffice.org)

Gennai3 株式会社 〒 210-0844 神奈川県川崎市川崎区渡田新町1ー4ー9ー201 TEL 044-220-1588 FAX 044-272-9523

このマニュアル作成担当者宛ての電子メール: hodota@gennai3.co.jp まで

### 5 クレジット 謝辞 ライセンス

#### 5.1 クレジット

このマニュアルの著者は、Gennai3 株式会社です。<hodot[a@gennai3.co.jp>](mailto:m.busico@ieee.org)

#### 5.2 謝辞

本マニュアル作成で大変お世話になりました米国 Acquia 社 (acquia.com)のメンバーおよび 関係者に、心より感謝いたします。

### 5.3 ライセンス

本マニュアルの著作権は、以下のライセンスになります。

GNU Free Documentation License, Version 1.1 or any later version published by the Free Software Foundation; A copy of the license is included in the appendix entitled "GNU Free Documentation License".

Drupal Commons および本マニュアルで使われている製品および名称については、それぞ れの所有者の商標または登録商標です。

Copyright © [2011] [gennai3.Corporation].